## Control the Communication Stations (HI/Monitoring and Controlling of D2000 System Objects)

## Controlling communication stations

Clicking a graphic object with a communication station connected to control (the user has insufficient access rights) opens the following control window that consists of two tabs:

Object status and control Object information

## **Object status and control**

| ■ B.linkaopc ← 1                                 |  |  |  |
|--------------------------------------------------|--|--|--|
| Object status and control Object information     |  |  |  |
| 2 Communication station                          |  |  |  |
| Current value: ON <3                             |  |  |  |
| 4 → 12:43:42 PM 11/24/2010 Manual ← 5            |  |  |  |
|                                                  |  |  |  |
| Manual ctrl                                      |  |  |  |
| Protocol: OPC Data Access 2.05_3.0               |  |  |  |
| Communication Trace                              |  |  |  |
| Start Priority Start Trace Configuration Special |  |  |  |
| Stop Stop Trace Init                             |  |  |  |
|                                                  |  |  |  |
|                                                  |  |  |  |
|                                                  |  |  |  |
| V Autoclose                                      |  |  |  |

| 1        | Name of communication station.                                                               |
|----------|----------------------------------------------------------------------------------------------|
| 2        | Description of the communication station.                                                    |
| 3        | Current value of the communication station.                                                  |
| 4        | Time when the objects has got the current value.                                             |
| 5        | States of the communication station.                                                         |
| 6        | Object value flags (user attributes). There are shown the flags, the value of which is TRUE. |
| 7        | Part of control window for controlling the communication station.                            |
| <b>F</b> | Opens a dynamic graph of the communication station.                                          |
| <b>f</b> | Opens a multigraph of the communication station.                                             |
|          | Edit object. Only when process CNF is running.                                               |

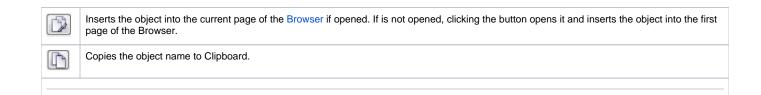

The bottom of the tab contains the tabs allowing to control the communication station (the tab Manual ctrl).

## MANUAL CTRL

The tab contains buttons to control the communication station.

| Manual ctrl |                                              |             |               |         |  |  |
|-------------|----------------------------------------------|-------------|---------------|---------|--|--|
|             | Protocol: OPC Data Access 2.05_3.0 <b>←1</b> |             |               |         |  |  |
| Start       |                                              | Start Trace | Configuration | Special |  |  |
| Stop        |                                              | Stop Trace  | Init          |         |  |  |
|             |                                              |             |               |         |  |  |

| 1                     | Communication protocol of the station.                                                                                                    |  |  |  |  |
|-----------------------|----------------------------------------------------------------------------------------------------|--|--|--|--|
| Start                 | Activate the communication with a station in case that the communication is stopped.                                                                                                    |  |  |  |  |
| Stop                  | Stop the communication with the station.                                                                                                    |  |  |  |  |
| Priority              | Short-time preferred communication with particular station.                                                                                                    |  |  |  |  |
| Start<br>Trace        | Start communication trace.                                                                                                    |  |  |  |  |
| Stop<br>Trace         | Stop communication trace.                                                                                                    |  |  |  |  |
| Confi<br>gurati<br>on | Load I/O Tag settings from particular station.                                                                                                    |  |  |  |  |
| Init                  | Data initialization from a sub-station archive.                                                                                                    |  |  |  |  |
| Speci<br>al           | Historical data recovery from a station archive. After clicking the button, it opens the following window for setting the interval from which the historical data from station will be read and mask for specification of I/O tags (only for protocols OPC DA and OPC HDA). |  |  |  |  |
|                       | The same action can be started by tell command GETOLDVAL.                                                                                                    |  |  |  |  |